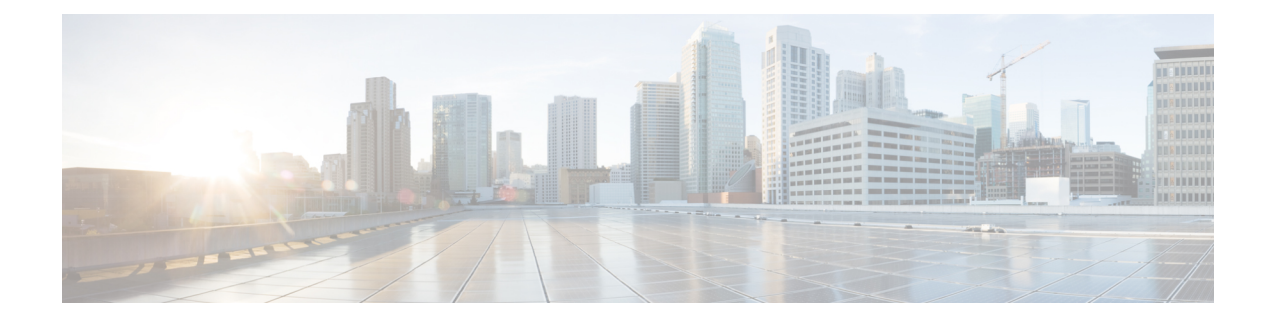

# アプライアンスへの接続

アプライアンスをラックに取り付けたら、次の手順に従ってケーブルを接続し、電源を投入し て、接続を確認します。

- 各トピックの接続図には、プライベートネットワークに接続された管理コンピュータを使用し たデフォルト設定が示されています。実際の展開は、基本論理ネットワーク接続、ポート、ア ドレッシング、および設定要件によって異なります。
	- Cisco S195 アプライアンス (1 ページ)
	- Cisco S395 アプライアンス (3 ページ)
	- Cisco S695 アプライアンス (4 ページ)
	- Cisco S695F アプライアンス (5 ページ)

### **Cisco S195** アプライアンス

ステップ **1** アプライアンスの背面パネルにある電源に、ストレート電源ケーブルの一方の端を差し込みます。

- 必要に応じて、冗長性を確保するために別途電源ケーブルを注文し、アプライアンスの背面パ ネルの 2 番目の電源に接続します。 (注)
- ステップ2 もう一方の端を電源コンセントに差し込みます。
- ステップ **3** アプライアンスの背面パネルにある適切なポートに、イーサネット ケーブルを差し込みます。
	- プロキシ ポートには、P1 と P2 というラベルが付いています。
		- P1 のみが有効:P1 のみが有効の場合、着信トラフィックと発信トラフィックの両方に対応する ネットワークに P1 を接続します。
		- P1 および P2 が有効:P1 と P2 の両方が有効である場合、P1 を内部ネットワーク、P2 をインター ネットに接続する必要があります。
	- トラフィック モニター ポートには、T1 と T2 というラベルが付いています。

<sup>(</sup>注)

- シンプレックス タップ:ポート T1 および T2。1 本のケーブルでインターネットに宛てたすべて のパケットに対応し(T1)、もう 1 本のケーブルでインターネットから着信するすべてのパケッ トに対応します (T2) 。
- デュプレックス タップ:ポート T1。1 本のケーブルですべての着信および発信トラフィックに対 応します。
- ステップ **4** システムボックスに同梱されているイーサネットケーブルを使用して、ラップトップを管理ポート(M1) に接続します。

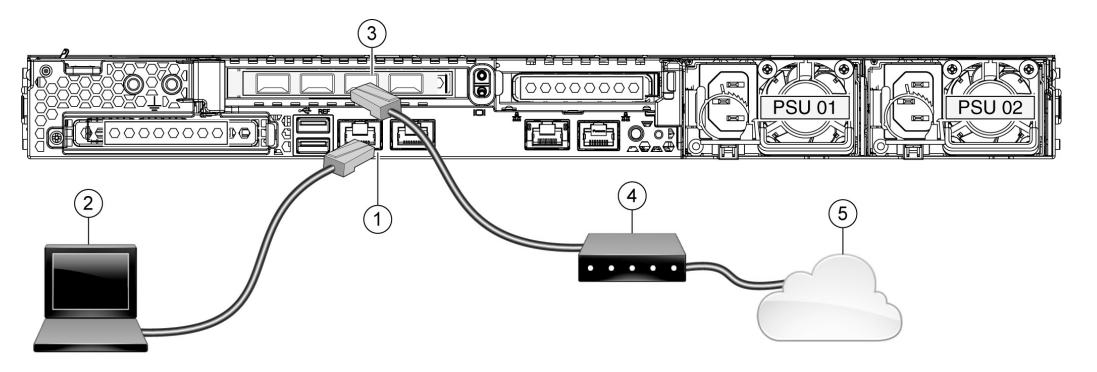

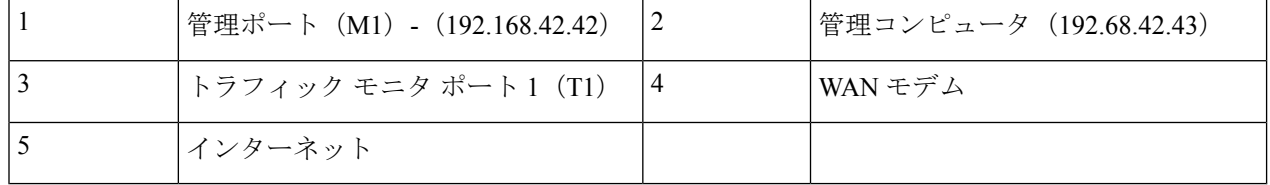

- ステップ **5** アプライアンスの前面パネルにある電源スイッチを押して、アプライアンスに電源を投入します。システ ムの電源を投入するたびに、システムが初期化するまで10分待機する必要があります。アプライアンスの 電源が投入されると、前面パネルの緑色のライトが点灯して、アプライアンスが作動していることを示し ます。
	- 初期化の完了前に電源をオフにしてしまうと、その後アプライアンスが動作状態になることは なく、そのアプライアンスはシスコに返却する必要が生じます。 注意
	- アプライアンスに電源を接続した直後に電源を投入すると、アプライアンスの電源がオンにな り、ファンが回転し LED がオンになります。30 ~ 60 秒以内にファンが停止し、すべての LED がオフになります。31秒後にアプライアンスの電源がオンになります。この動作は、システム ファームウェアとコントローラが同期できるようにするための設計によるものです。 (注)

ステップ **6** 設定の詳細については、『*AsyncOS for Cisco Web Security [Appliances](https://www.cisco.com/c/en/us/support/security/web-security-appliance/products-user-guide-list.html) User Guide*』を参照してください。

#### **Cisco S395** アプライアンス

ステップ **1** アプライアンスの背面パネルにある冗長電源に、各ストレート電源ケーブルの一方の端を差し込みます。 ステップ2 もう一方の端を電源コンセントに差し込みます。

- ステップ **3** アプライアンスの背面パネルにある適切なポートに、イーサネット ケーブルを差し込みます。
	- プロキシ ポートには、P1 と P2 というラベルが付いています。
		- P1 のみが有効:P1 のみが有効の場合、着信トラフィックと発信トラフィックの両方に対応する ネットワークに P1 を接続します。
		- P1 および P2 が有効:P1 と P2 の両方が有効である場合、P1 を内部ネットワーク、P2 をインター ネットに接続する必要があります。
	- トラフィック モニター ポートには、T1 と T2 というラベルが付いています。
		- シンプレックス タップ:ポート T1 および T2。1 本のケーブルでインターネットに宛てたすべて のパケットに対応し(T1)、もう 1 本のケーブルでインターネットから着信するすべてのパケッ トに対応します (T2) 。
		- •デュプレックスタップ:ポートT1。1本のケーブルですべての着信および発信トラフィックに対 応します。
- ステップ **4** システムボックスに同梱されているイーサネットケーブルを使用して、ラップトップを管理ポートに接続 します。S シリーズ アプライアンスでは、M1 管理ポートのみを使用します。

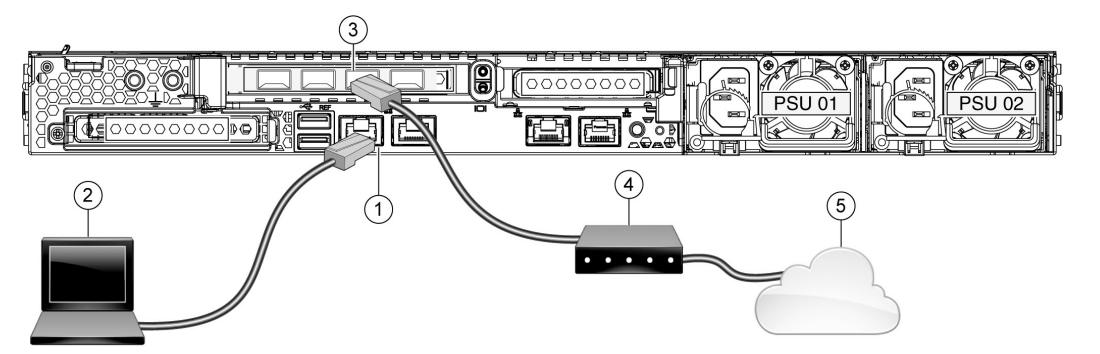

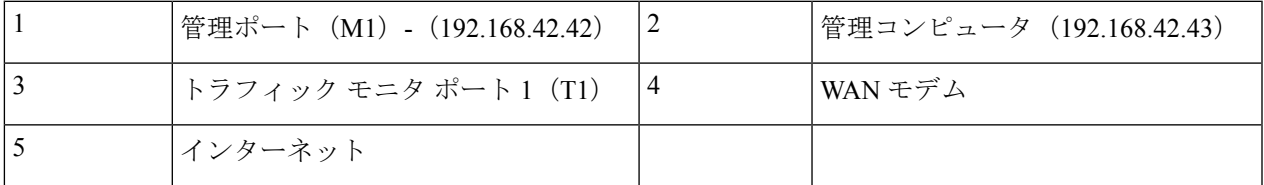

ステップ **5** アプライアンスの前面パネルにある電源スイッチを押して、アプライアンスに電源を投入します。システ ムの電源を投入するたびに、システムが初期化するまで10分待機する必要があります。アプライアンスの 電源が投入されると、前面パネルの緑色のライトが点灯して、アプライアンスが作動していることを示し ます。

- 初期化の完了前に電源をオフにしてしまうと、その後アプライアンスが動作状態になることは なく、そのアプライアンスはシスコに返却する必要が生じます。 注意
- アプライアンスに電源を接続した直後に電源を投入すると、アプライアンスの電源がオンにな り、ファンが回転し LED がオンになります。30 ~ 60 秒以内にファンが停止し、すべての LED がオフになります。31秒後にアプライアンスの電源がオンになります。この動作は、システム ファームウェアとコントローラが同期できるようにするための設計によるものです。 (注)
- ステップ **6** 設定の詳細については、『*AsyncOS for Cisco Web Security [Appliances](https://www.cisco.com/c/en/us/support/security/web-security-appliance/products-user-guide-list.html) User Guide*』を参照してください。

### **Cisco S695** アプライアンス

- ステップ **1** アプライアンスの背面パネルにある冗長電源に、各ストレート電源ケーブルの一方の端を差し込みます。
- ステップ **2** もう一方の端を電源コンセントに差し込みます。
- ステップ **3** アプライアンスの背面パネルにある適切なポートに、イーサネット ケーブルを差し込みます。
	- プロキシ ポートには、P1 と P2 というラベルが付いています。
		- P1 のみが有効:P1 のみが有効の場合、着信トラフィックと発信トラフィックの両方に対応する ネットワークに P1 を接続します。
		- P1 および P2 が有効:P1 と P2 の両方が有効である場合、P1 を内部ネットワーク、P2 をインター ネットに接続する必要があります。
	- トラフィック モニター ポートには、T1 と T2 というラベルが付いています。
		- シンプレックス タップ:ポート T1 および T2。1 本のケーブルでインターネットに宛てたすべて のパケットに対応し(T1)、もう 1 本のケーブルでインターネットから着信するすべてのパケッ トに対応します (T2)。
		- デュプレックス タップ:ポート T1。1 本のケーブルですべての着信および発信トラフィックに対 応します。
- ステップ **4** システムボックスに同梱されているイーサネットケーブルを使用して、ラップトップを管理ポートに接続 します。

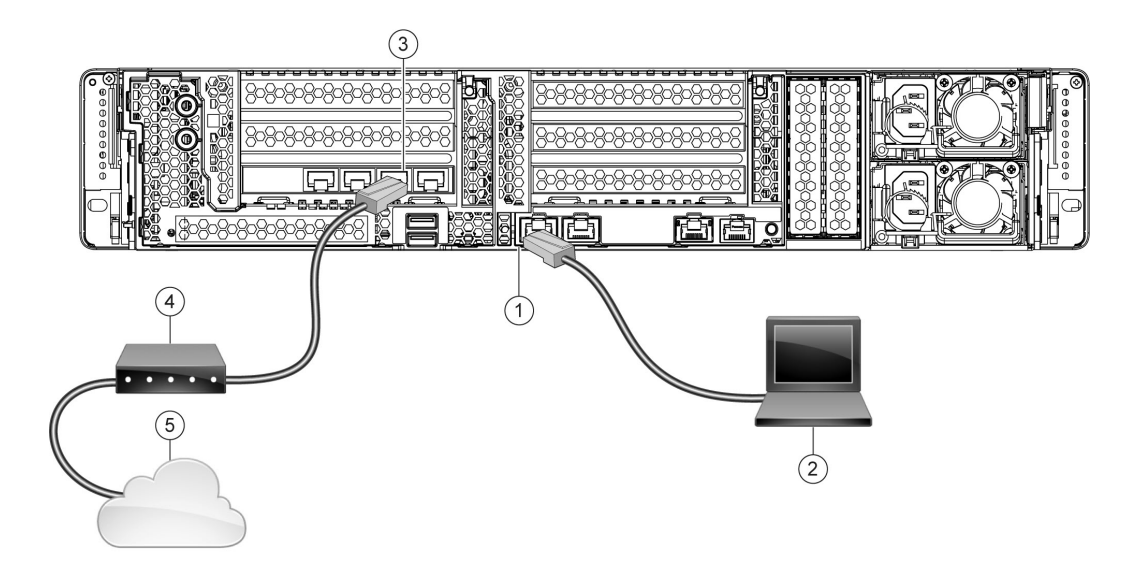

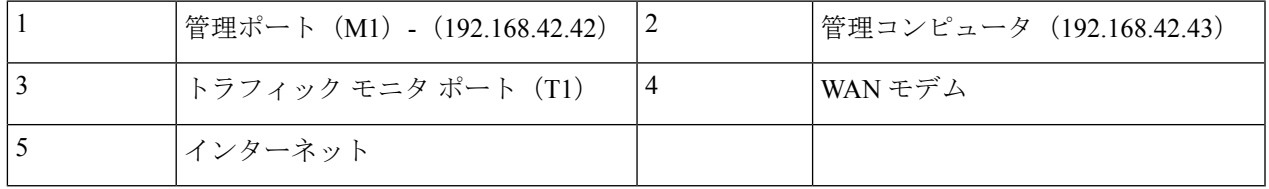

- ステップ **5** アプライアンスの前面パネルにある電源スイッチを押して、アプライアンスに電源を投入します。システ ムの電源を投入するたびに、システムが初期化するまで10分待機する必要があります。アプライアンスの 電源が投入されると、前面パネルの緑色のライトが点灯して、アプライアンスが作動していることを示し ます。
	- システムの電源投入が完了し LED が緑色に点灯するまで、少なくとも 10 分間待機してくださ い。初期化の完了前に電源をオフにしてしまうと、その後アプライアンスが動作状態になるこ とはなく、そのアプライアンスはシスコに返却する必要が生じます。 注意
	- アプライアンスに電源を接続した直後に電源を投入すると、アプライアンスの電源がオンにな り、ファンが回転し LED がオンになります。30 ~ 60 秒以内にファンが停止し、すべての LED がオフになります。31秒後にアプライアンスの電源がオンになります。この動作は、システム ファームウェアとコントローラが同期できるようにするための設計によるものです。 (注)
- ステップ **6** 設定の詳細については、『*AsyncOS for Cisco Web Security [Appliances](https://www.cisco.com/c/en/us/support/security/web-security-appliance/products-user-guide-list.html) User Guide*』を参照してください。

## **Cisco S695F** アプライアンス

次の図に、光ファイバ ポートが搭載された Cisco S695F モデルを示します。これらの光ファイ バ ポートは、図に示すイーサネット ポート上にあり、イーサネット ポートは搭載されていま せん。詳細については、『*Cisco x95 Series Web Security Appliances Installation and [Maintenance](https://www.cisco.com/c/en/us/support/security/web-security-appliance/products-installation-guides-list.html) [Guide](https://www.cisco.com/c/en/us/support/security/web-security-appliance/products-installation-guides-list.html)*』を参照してください。

上部の 2 つの光ファイバ ポートは、以下の表に記載されているイーサネット プロキシ ポート と同じようにプロキシ ポートとして使用されます。中央の 2 つの光ファイバ ポートはトラ フィック ポートとして使用されます。下部の 2 つの光ファイバ ポートは管理ポートとして使 用されます。

- ステップ **1** アプライアンスの背面パネルにある冗長電源に、各ストレート電源ケーブルの一方の端を差し込みます。
- ステップ **2** もう一方の端を電源コンセントに差し込みます。
- ステップ **3** アプライアンスの背面パネルにある適切なポートに、イーサネット ケーブルを差し込みます。
	- プロキシ ポートには、P1 と P2 というラベルが付いています。
		- P1 のみが有効:P1 のみが有効の場合、着信トラフィックと発信トラフィックの両方に対応する ネットワークに P1 を接続します。
		- P1 および P2 が有効:P1 と P2 の両方が有効である場合、P1 を内部ネットワーク、P2 をインター ネットに接続する必要があります。
	- トラフィック モニター ポートには、T1 と T2 というラベルが付いています。
		- シンプレックス タップ:ポート T1 および T2。1 本のケーブルでインターネットに宛てたすべて のパケットに対応し(T1)、もう 1 本のケーブルでインターネットから着信するすべてのパケッ トに対応します (T2)。
		- デュプレックス タップ:ポート T1。1 本のケーブルですべての着信および発信トラフィックに対 応します。
- ステップ **4** システムボックスに同梱されているイーサネットケーブルを使用して、ラップトップを管理ポートに接続 します。
	- 10 ギガビットの光ファイバ インターフェイスに付属するトランシーバ モジュールのみを使用 します。他のトランシーバ モジュールの使用は、光ファイバ インターフェイス カードを損傷 する恐れがあります。 注意

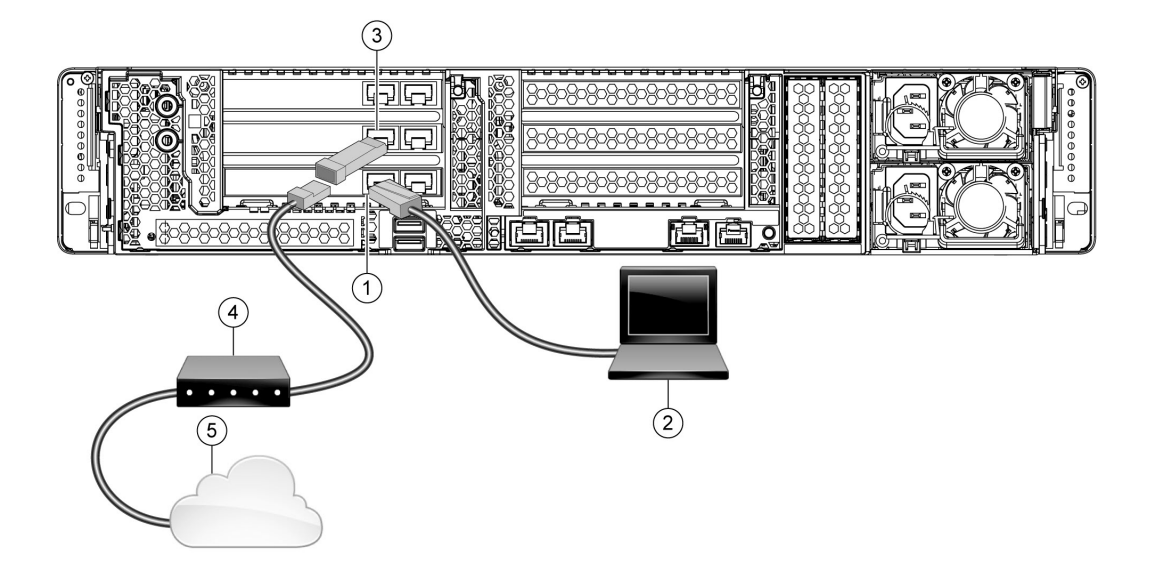

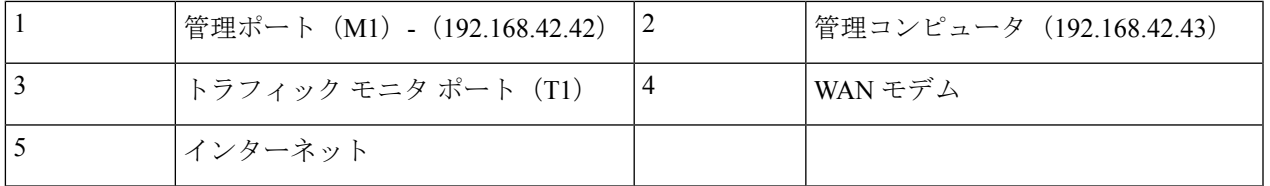

- ステップ **5** アプライアンスの前面パネルにある電源スイッチを押して、アプライアンスに電源を投入します。システ ムの電源を投入するたびに、システムが初期化するまで10分待機する必要があります。アプライアンスの 電源が投入されると、前面パネルの緑色のライトが点灯して、アプライアンスが作動していることを示し ます。
	- システムの電源投入が完了し LED が緑色に点灯するまで、少なくとも 10 分間待機してくださ い。初期化の完了前に電源をオフにしてしまうと、その後アプライアンスが動作状態になるこ とはなく、そのアプライアンスはシスコに返却する必要が生じます。 注意
	- アプライアンスに電源を接続した直後に電源を投入すると、アプライアンスの電源がオンにな り、ファンが回転し LED がオンになります。30 ~ 60 秒以内にファンが停止し、すべての LED がオフになります。31秒後にアプライアンスの電源がオンになります。この動作は、システム ファームウェアとコントローラが同期できるようにするための設計によるものです。 (注)

ステップ **6** 設定の詳細については、『*AsyncOS for Cisco Web Security [Appliances](https://www.cisco.com/c/en/us/support/security/web-security-appliance/products-user-guide-list.html) User Guide*』を参照してください。

**Cisco S695F** アプライアンス

I

翻訳について

このドキュメントは、米国シスコ発行ドキュメントの参考和訳です。リンク情報につきましては 、日本語版掲載時点で、英語版にアップデートがあり、リンク先のページが移動/変更されている 場合がありますことをご了承ください。あくまでも参考和訳となりますので、正式な内容につい ては米国サイトのドキュメントを参照ください。